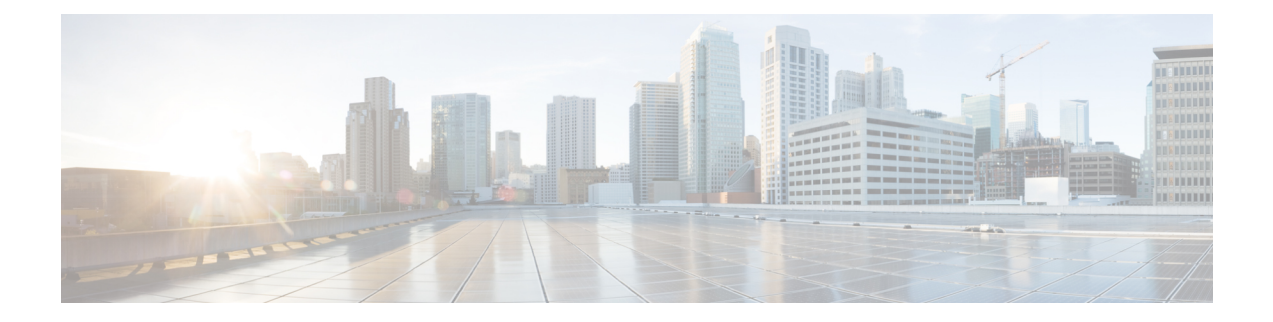

# **Storage VDC**

This chapter contains the following sections:

- [Information](#page-0-0) About Storage VDC, on page 1
- Licensing [Requirements](#page-1-0) for FCoE, on page 2
- [Configuring](#page-1-1) FCoE VDCs, on page 2
- Example: Storage VDC [Configuration,](#page-7-0) on page 8

# <span id="page-0-0"></span>**Information About Storage VDC**

You use a storage virtual device context (VDC) to separate LAN and SAN traffic on the same switch. A VDC allows you to maintain one physical infrastructure but separate logical data paths.

To achieve this configuration, you must perform the following tasks:

- Create a dedicated storage VDC.
- Allocate physical ports to the storage VDC. These can be either ports dedicated to only the storage VDC or ports that are shared between the storage VDC and one other VDC. Dedicated ports can be used to create either VFC E ports (VE ports) or F ports (VF ports). Shared ports can only be used for VFC F ports (VF ports).

Once you share the port to the storage VDC you can create a VFC F-port on top of the shared interface.You cannot modify some details of that port because it must match the underlying shared physical port. If you move the source port to another VDC or delete the VDC, the shared ports are deleted and you must reconfigure them.

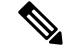

**Note**

If the storage VDC restarts or is suspended, any shared Ethernet ports are shut down in the corresponding VDC. These ports come up automatically once the storage VDC is operational.

# <span id="page-1-0"></span>**Licensing Requirements for FCoE**

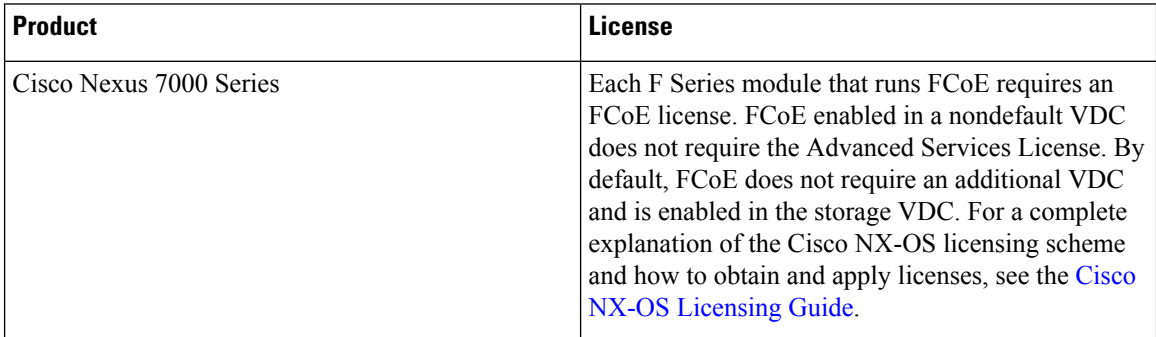

# <span id="page-1-1"></span>**Configuring FCoE VDCs**

## **Licensing an FCoE Module**

You must associate an FCoE license with an FCoE module to configure FCoE. You need one license for each module configured for FCoE.

### **Before you begin**

Ensure you have installed the correct license for FCoE.

### **SUMMARY STEPS**

- **1. configure terminal**
- **2. license fcoe module** *module-number*
- **3.** (Optional) **show license usage** *module-name*
- **4.** (Optional) **copy running-config startup-config**

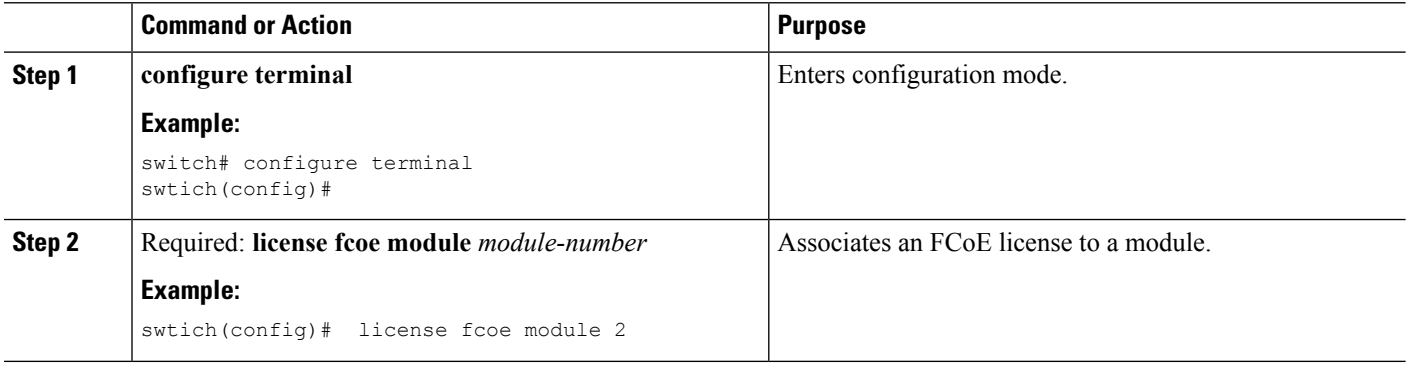

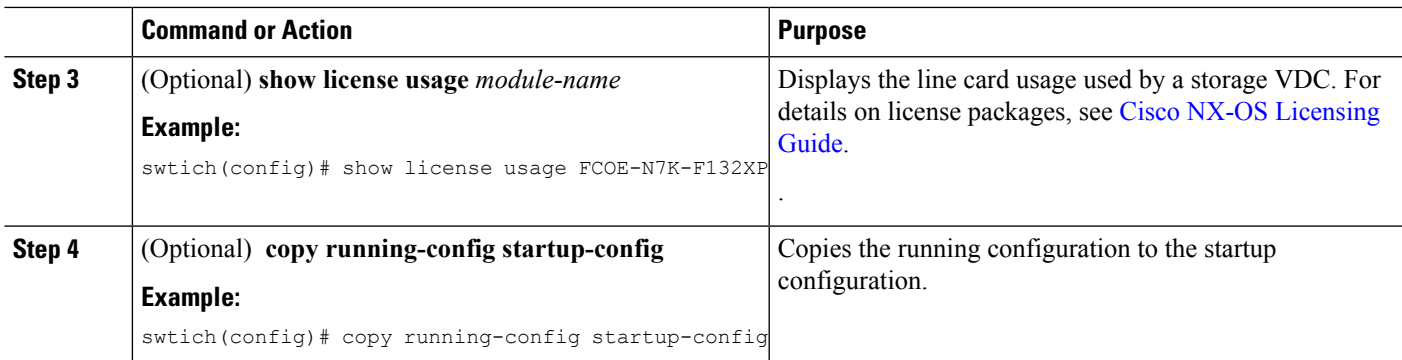

## **Creating a Dedicated Storage VDC**

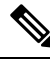

Commands from step 1 to step 7 are performed in the admin VDC. **Note**

Commands from step 8 to step 11 are performed in the storage VDC.

#### **Before you begin**

• Ensure you have installed the correct license for FCoE.

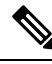

**Note** VE ports must exist on dedicated interfaces. VF ports can exist on either dedicated or shared interfaces.

### **SUMMARY STEPS**

- **1. configure terminal**
- **2. install feature-set fcoe**
- **3. system qos**
- **4. service-policy type network-qos** *policy-map name*
- **5. vdc** *vdc-name* **type storage**
- **6. allocate interface ethernet** *int-numb*
- **7. switchto vdc** *vdc-name*
- **8. feature lldp**
- **9.** (Optional) **feature lacp**
- **10.** (Optional) **show feature-set**
- **11.** (Optional) **copy running-config startup-config**

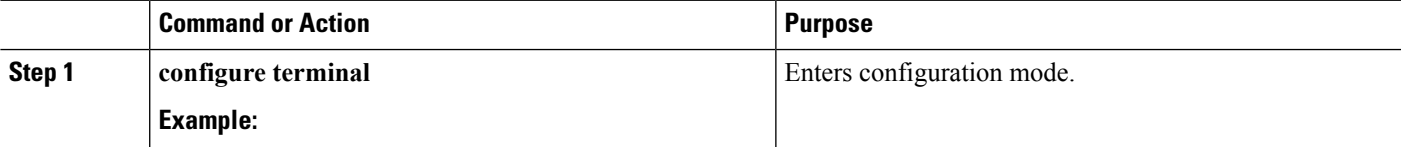

 $\mathbf l$ 

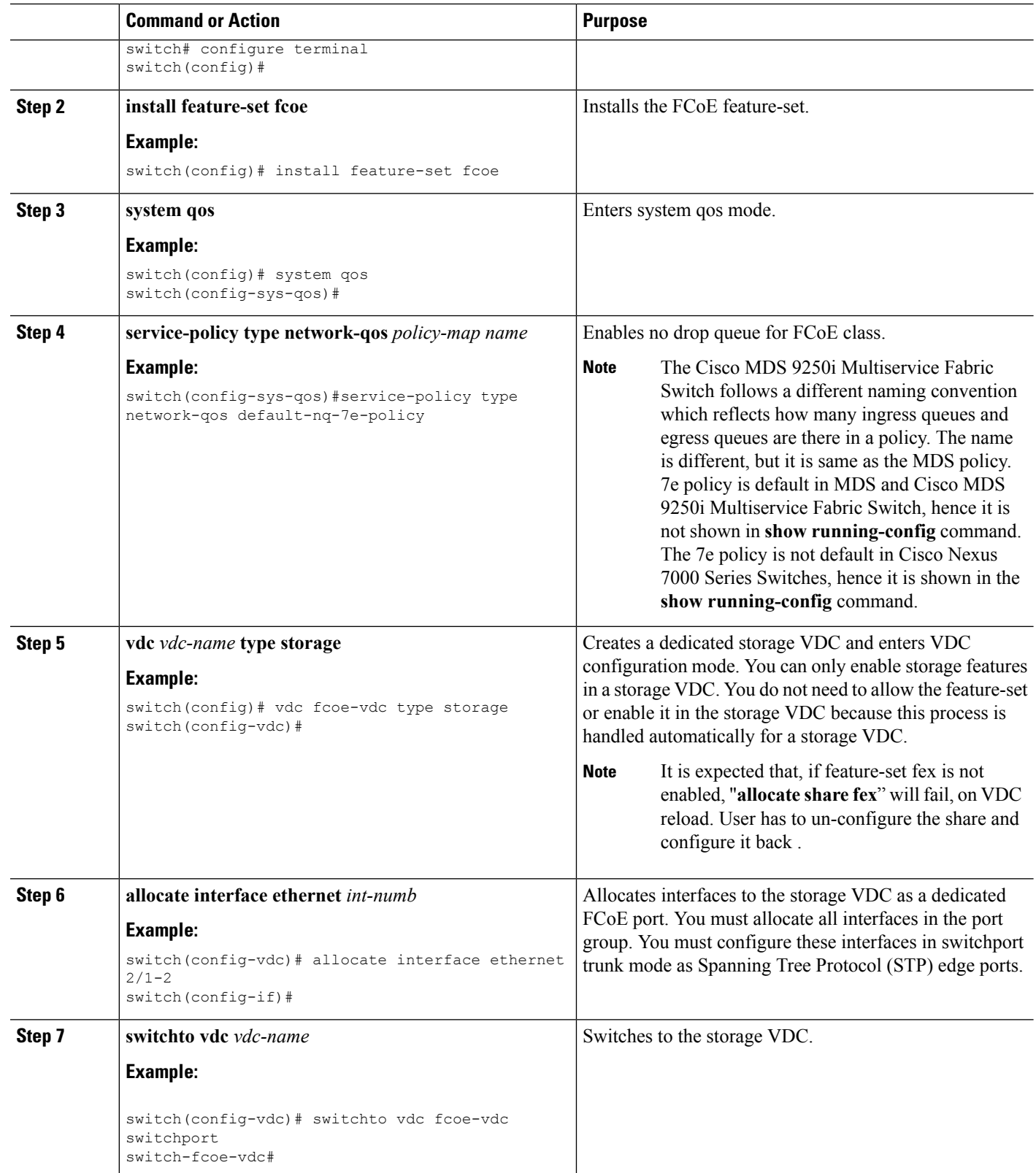

×

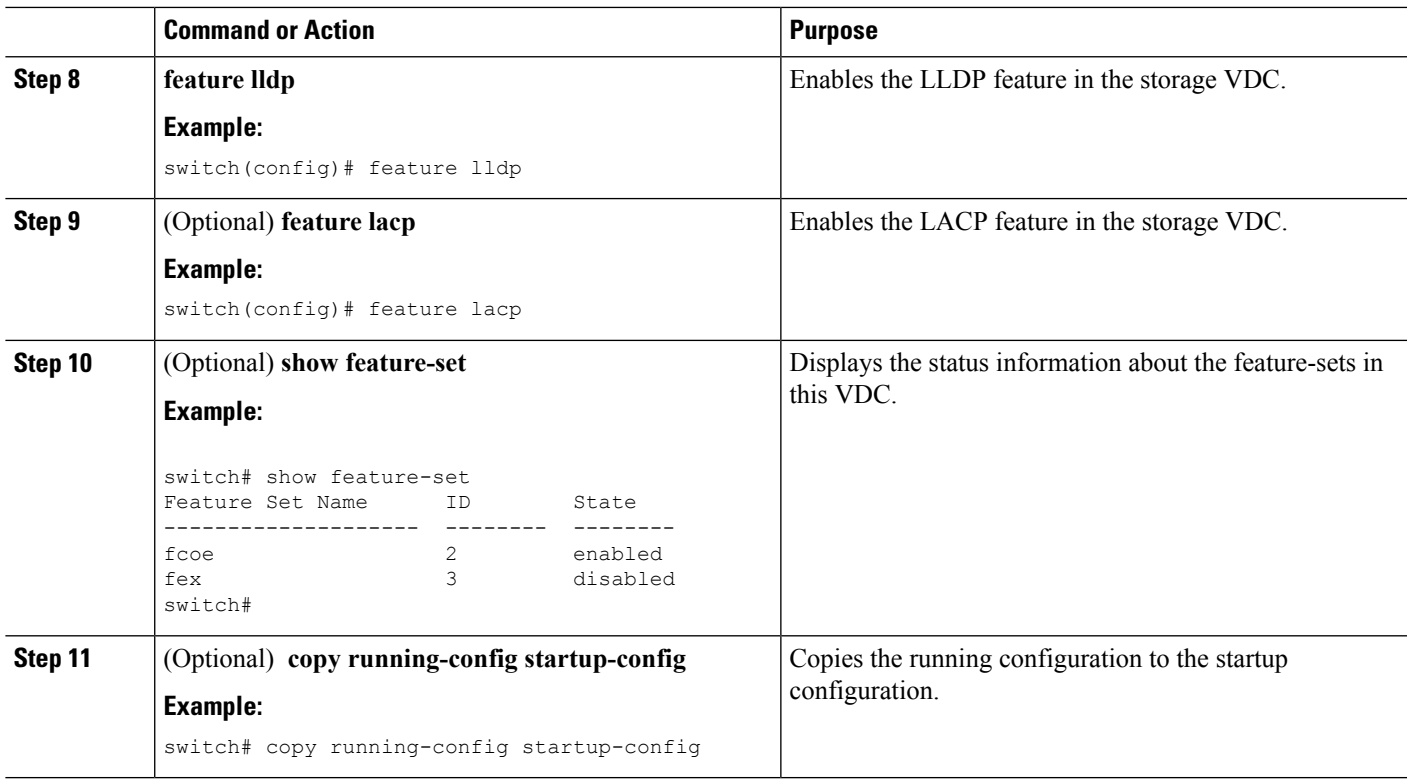

## **Allocating the FCoE VLAN Range**

#### **Before you begin**

- Ensure you have installed the correct license for FCoE.
- Ensure you are in the correct VDC.

### **SUMMARY STEPS**

- **1. configure terminal**
- **2. vdc** *vdc-name* **type storage**
- **3. allocate fcoe-vlan-range** *vlan-range* [**from vdcs** *vdc-name*]
- **4.** (Optional) **show vdc fcoe-vlan-range**
- **5.** (Optional) **copy running-config startup-config**

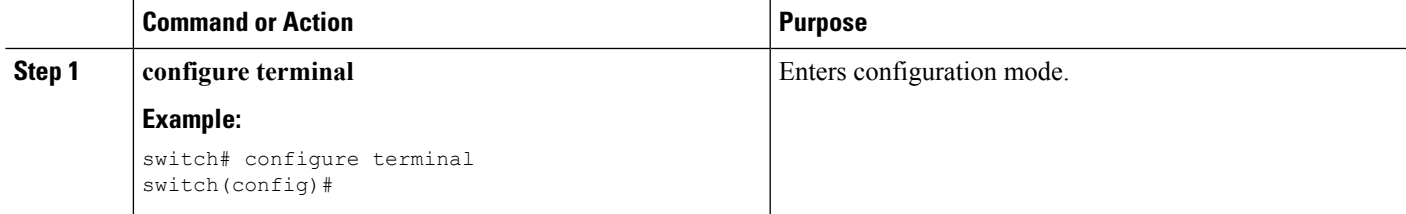

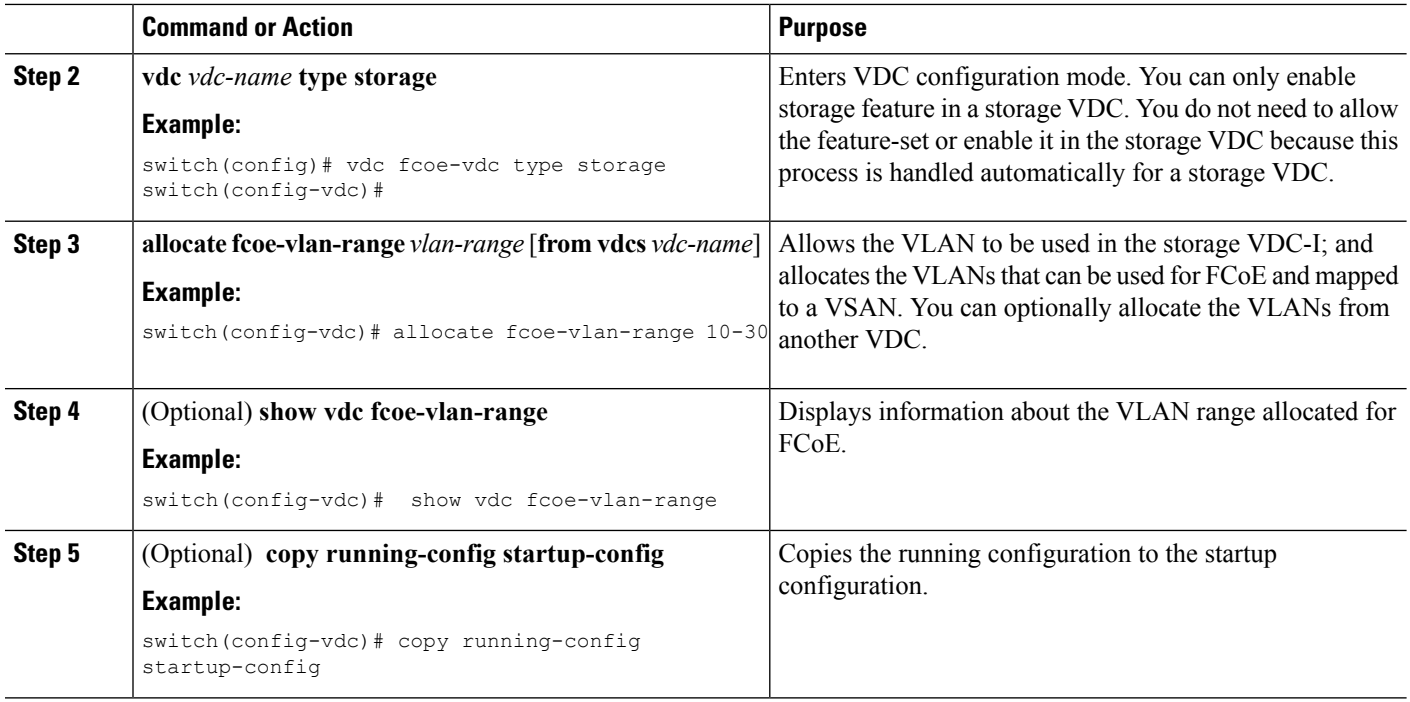

## **Allocating Shared Interfaces**

You can share interfaces between a storage VDC and another VDC.

#### **Before you begin**

- Ensure you have installed the correct license for FCoE.
- Ensure you are in the correct VDC.
- Ensure any shared interfaces are from an F-series module.
- Ensure you have allocated the FCoE VLAN range.
- Interfaces can only be shared between the storage VDC and one other VDC.

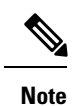

- For shared interface, ensure that LLDP feature is enabled in parent VDC also.
	- Only VF ports can exist on shared interfaces. VE ports must be on dedicated interfaces.

#### **SUMMARY STEPS**

- **1. configure terminal**
- **2. interface** *if-range*
- **3. switchport mode trunk**
- **4. spanning-tree port type edge trunk**
- **5. no shutdown**
- **6. vdc** *vdc-name* **type storage**
- **7. allocate shared interface** *if-range*
- **8.** (Optional) **show vdc shared membership**
- **9.** (Optional) **switchto vdc** *vdc-name*
- **10. configure terminal**
- **11. feature lldp**
- **12. interface** *if-range*
- **13. no shutdown**
- **14.** (Optional) **show interface** *if-range*
- **15.** (Optional) **copy running-config startup-config**

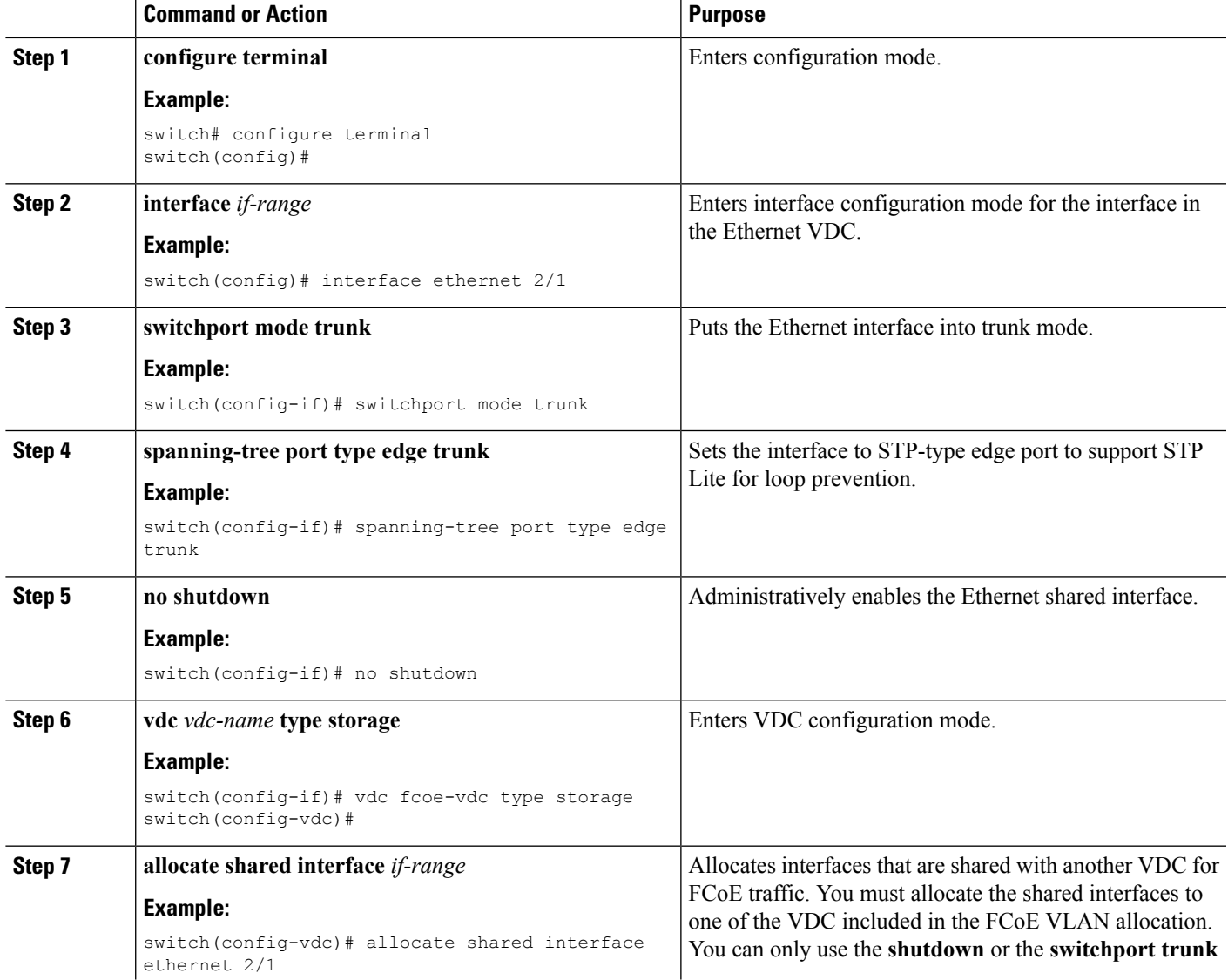

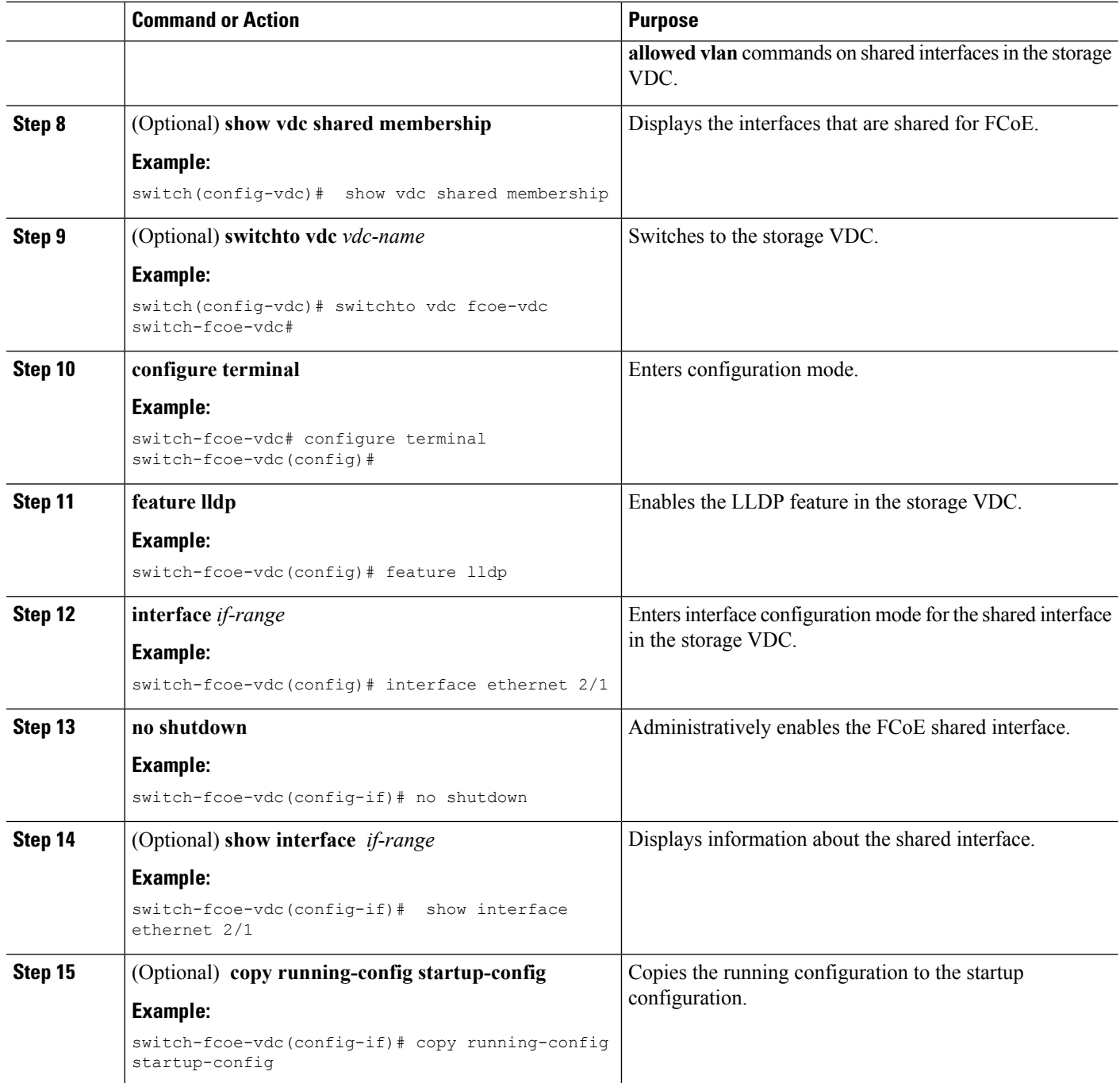

# <span id="page-7-0"></span>**Example: Storage VDC Configuration**

## **Ethernet VDC Configuration**

```
!Enable the interface to share:
switch(config-sys-qos)# interface ethernet 2/1
```

```
!Initially ethernet 2/1 is allocated to ethernet VDC
switch(config-if)# switchport
switch(config-if)# switchport mode trunk
!Allocate resources in admin VDC:
Switch(conf)# vdc storage fcoe_vdc
switch(config-if)# allocate fcoe-vlan-range 10-20 from vdc switch
switch(config-vdc)# allocate shared interface ethernet 2/1
Switch(conf)# show vdc shared membership
!Switch to storage VDC and bring up the shared interface:
switch(config-vdc)# switchto vdc fcoe_vdc
switch-fcoe_vdc# configure terminal
switch-fcoe_vdc(config)# interface ethernet 2/1
switch-fcoe_vdc(config-if)# no shutdown
!A VFC interface is created on top of Ethernet interface. The VFC interface can be created
in 2 ways: implicit and explicit.
!Implicit:
switch-fcoe_vdc(config)# interface vfc 2/1
switch-fcoe_vdc(config-if)# switchport mode f
!Explicit:
switch-fcoe_vdc(config)# interface vfc2
switch-fcoe_vdc(config-if)# bind interface eth2/1
switch-fcoe_vdc(config-if)# switchport mode f
```
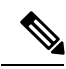

**Note** Ethernet 2/1 must be from an F-series module.

I